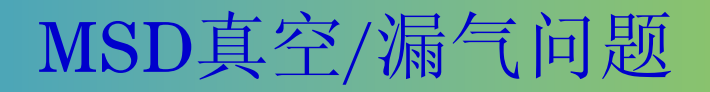

1,开机后,真空上不去,几分钟后前极泵自动关闭,这种情况一般是大量 漏气造成的,需要检查侧板是否紧闭、放空阀是否关闭、柱子是否接好。

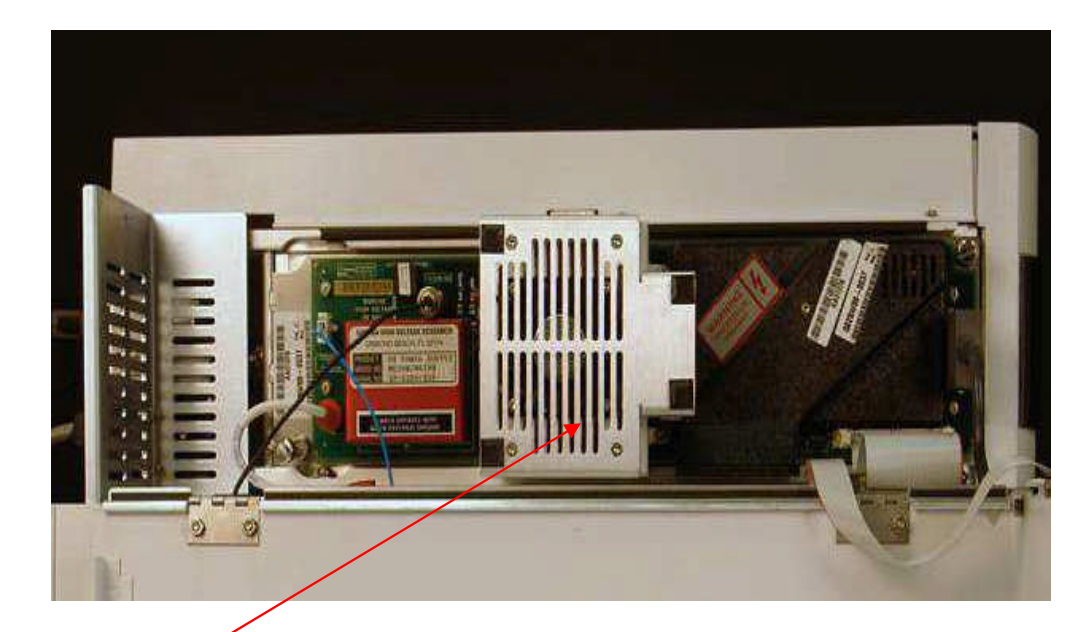

如果在侧板没有合紧的情况下开启质谱,大量空气 进入,会造成分子涡轮泵转速上不去或者扩散泵不 加热,启动质谱时紧推侧板,等自动吸紧再松手。

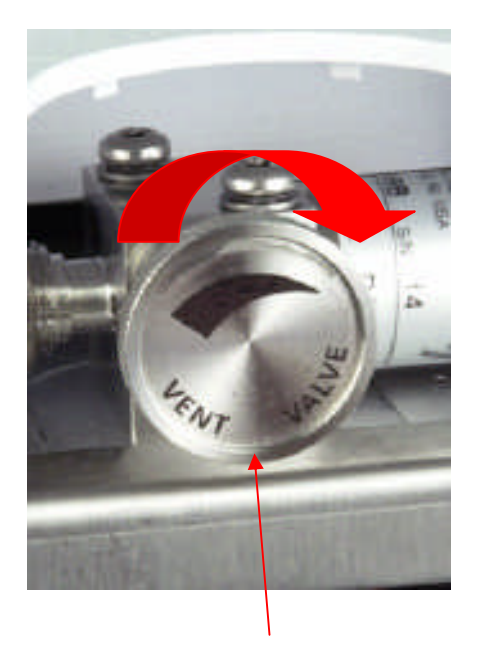

检查放空阀处于关闭 状态

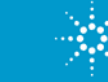

# 正确的**MSD**开机操作

- 1、打开载气(He)控制阀,设置分压阀压力至0.5MPa;
- 2、打开计算机,进入Windows操作系统;
- 3、打开6890NGC、5975MSD电源,等待仪器自检完毕;
- 4、在计算机桌面双击"Instrument #1",进入MSD化学工作站;
- 5、在 Instrument Control菜单中,观察真空泵状态;
- 6、20分钟后,观察离子源、四极杆温度;

PC桌面的图标

7、1-2小时后,观察空气、水的状态;

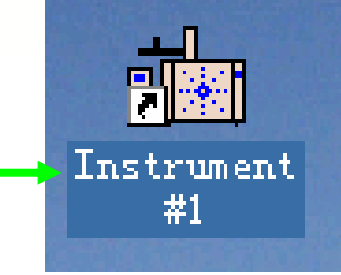

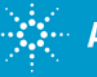

# 观察真空泵状态

1、在 Instrument Control界面中,单击View菜单,选择Tune and Vaccum Control讲入调 谐与真空控制界面;

2、在Vacuum菜单中选择Vacuum Status,观察真空泵运行状态;

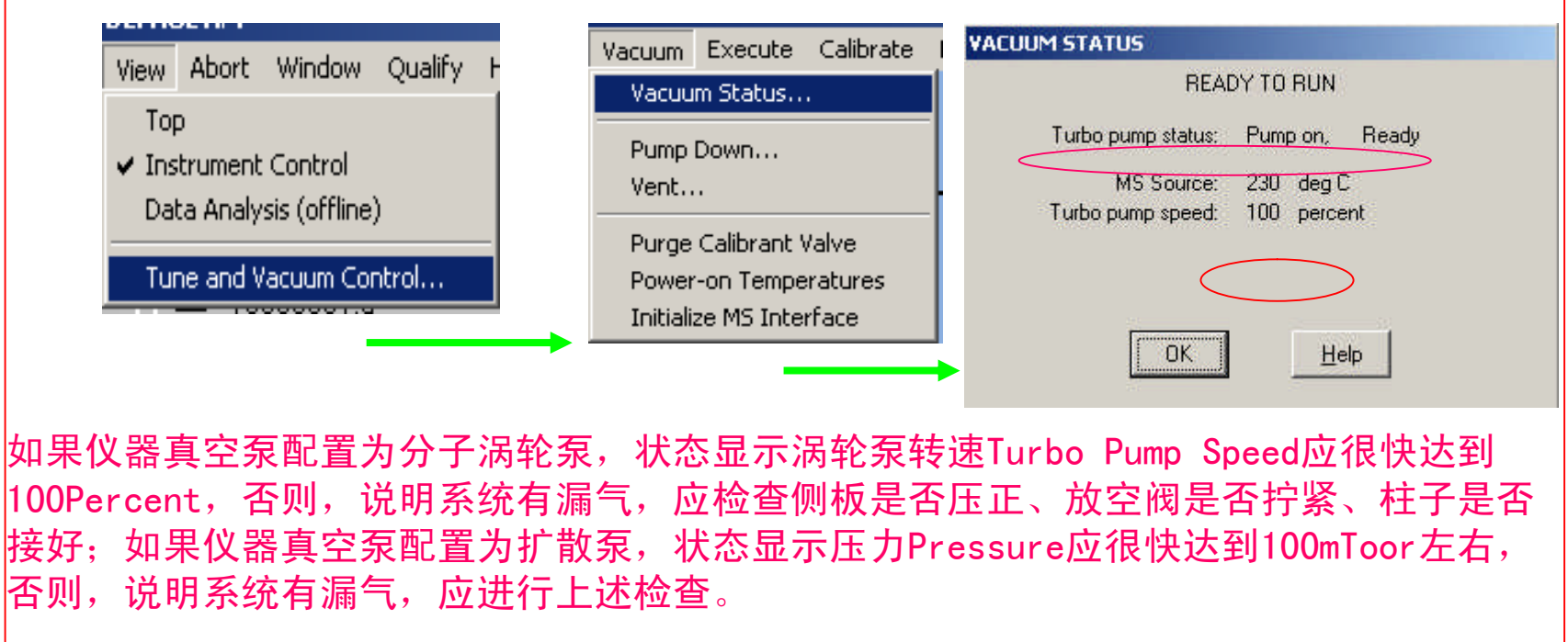

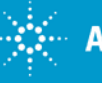

# 观察离子源、四极杆温度

1、在 Instrument Control界面中,单击View菜单, 选择Tune and Vaccum Control讲入调 谐与真空控制界面;

2、在Parameter菜单中选择Edit MS Temperatures..., 观察离子源、四极杆温度;

**c** 3、观察离子源MS Source、四极杆MS Quad温度的实际值Actual达到设定值Setpoint,说 明质谱温度已经准备好。

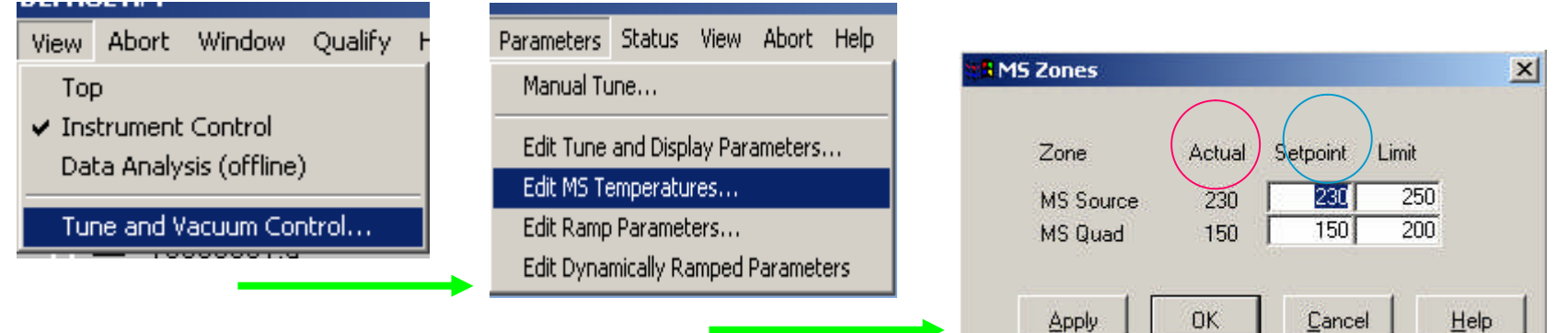

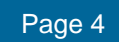

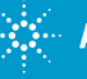

观察空气、水的状态(一)

1、在 Instrument Control菜单中,单击View菜单,选择Tune and Vaccum Control进入诊 断与真空控制界面;

- 2、在Parameters菜单中单击Manual Tune..., 讲入编辑质谱参数:
- 3、在更多参数MoreParams单击采集参数TuneParams…
- 4、在采集参数中, 将Mass 1设为69、Mass 2设为28、Mass 3设为18, 单击"OK"。

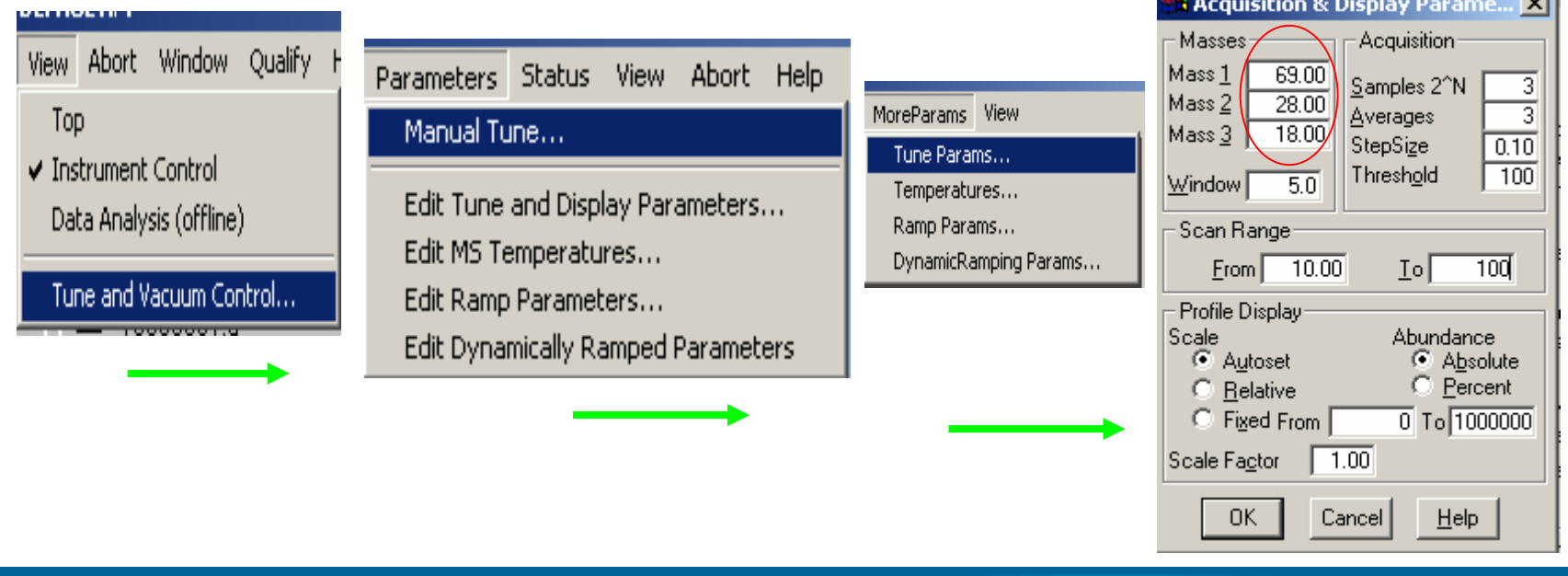

 $\sim$ 

# 观察空气、水的状态(二)

单击扫描Scan, 质谱进行扫描分析, 完毕后单击Stop、MSOff, 停止扫描操作。

观察28、18对69的相对丰度Rel Abund,如果氮气28/69<10%,水18/69<20%说明质谱真空 状态已经准备好。

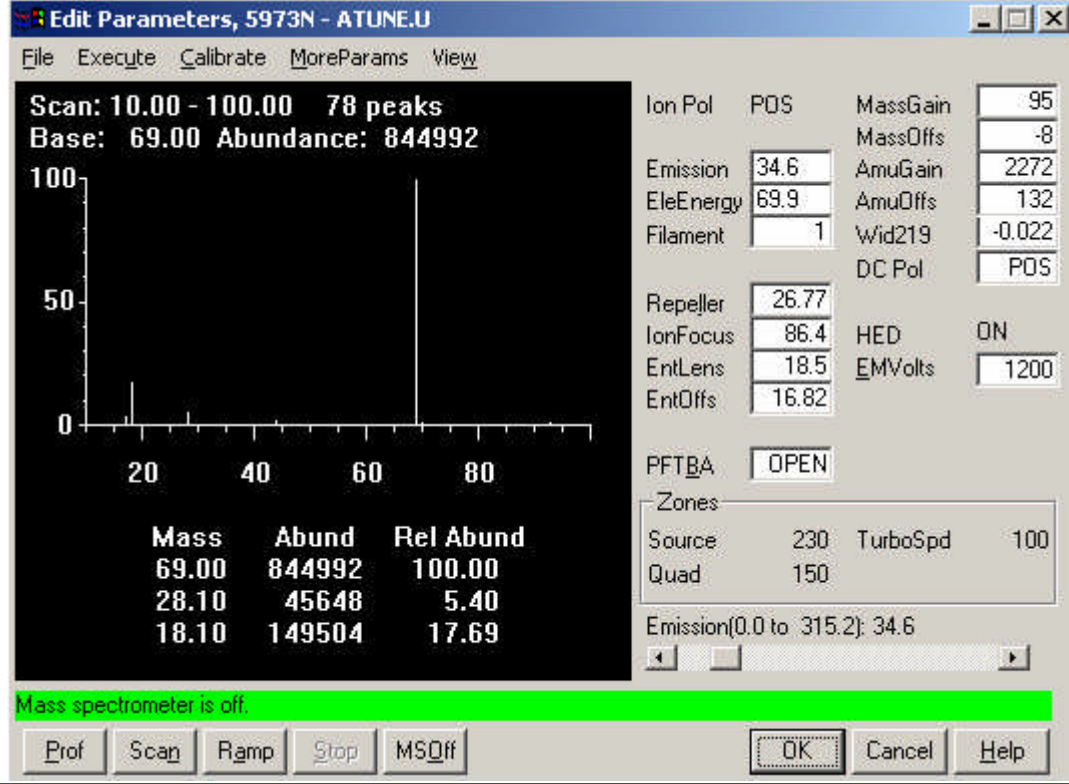

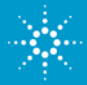

2, MSD漏气诊断;

MSD的漏气点有:进样口、柱子接头(进样口和质谱两个接头)、放空 阀、以及侧板漏气等。

 $\frac{1}{\Box}$ 1), 观察氮气与69的相对丰度, 如果28/69>10%, 说明系统里氮气过高, 仪器稳定两个小时以上还高于10%,应当观察氧气,在第五张幻灯里把 Mass3改为32, Scan, 如果28/69很高, 而32/69很低, 说明质谱状态很 好,氮气来自载气。载气上的净化管很容易吸附氮气,尤其是更换新的载 气气源后,解决此类问题的方法是打开GC进气管,放空5分钟左右,问题 即可解决;如果放空后情况依然,则一定是载气气源的问题,应及时更换 气源。

如果氮气、氧气的丰度较高而且比例接近3-4:1, 说明系统有漏气。

2),漏气诊断过程:

拧紧柱子接头(进样口和质谱两个接头),稳定一段时间观察。问题依然 存在,进入下一步;

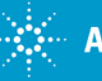

设置进样口操作模式为分流,设置分流比为100:1,柱子流量为1ml/min,闭 节约载气(去掉Gassaver前的"√"),稳定仪器一段时间,观察氮气、氧 Illiación I agines l 气的情况,如果28/69,32/69都有 **Back: EPC Split-Splitless Inlet** Mode: Split  $Ga<sub>S</sub>$  He  $\overline{\phantom{a}}$  $\blacktriangledown$ 所降低,说明漏气点在进样口,更换 **Actual** Setpoint  $On$ **⊽** Heater, \*C 250 进样垫、O型圈,拧紧分流平板连接  $\nabla$  Pressure, 25.00 **osi**  $\nabla$  Total Flow, mL/min  $64.8$ c 处。经过进样口漏气诊断,问题依然 存在,进入下面诊断。 Split<br>Ratio: 25.0 Split<br>Flow: 60.0  $|1\rangle$ mL/min 检查侧板、关紧放空阀。必要时更换  $\Box$  GasSaver: 20.0  $\ln L / \text{min}$  @ 2.00 min 放空阀的O型圈,用无纺布擦拭侧板 Split  $\overline{\phantom{0}}$ 密封垫。**Split Splitless** 

Author: Tianyou Yue

**Pulsed Splitless Pulsed Split** 

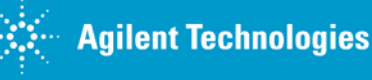

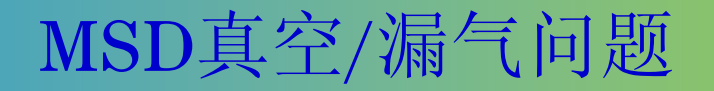

#### 3),丙酮试漏:

在第五张幻灯里描述的界面,把Mass2改为43, Scan丙酮的特征离子, 用 棉签蘸少量丙酮擦拭漏气点,如侧板、放空阀、柱子接头、进样口等处, 注意,毛细管柱子也有可能漏气。如果发现43/69异常增高,则说明相应的 部件漏气。

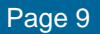

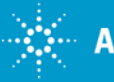